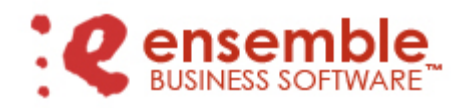

May 1, 2008

We are pleased to announce the release of Ensemble Business Software Level 3.71.160. This release includes significant enhancements to our Distribution, Accounting, Warehouse Management, Manufacturing, Embellishment, eBusiness and Supply Chain Management solutions. These enhancements are included in your annual ClientFirst™ Product Support Plan and require no additional license fee. Ensemble Level 3.71.160 will be automatically shipped to all current Level 3.71.155 accounts.

We would also like to announce the general availability of four new modules for use with Ensemble Level 3.71.160:

 **eBusiness Manager Internet.Sales** – Our new .Sales module facilitates the web-based management of customers and sales orders by outside salespersons and representatives. The .Sales module builds on the solid foundation of eBusiness Manager which is a fully integrated, affordable, out-of-the-box solution that quickly and effectively brings your company into the online arena.

eBusiness Manager allows you to empower your customers and sales representatives with the ability to place orders and perform extensive inquiry functions. You get the double benefit of increasing customer satisfaction while reducing the operating expense associated with costly customer service call centers. You can even use the .Store module to expand the market for your products with a fully integrated Business-to-Consumer (B2C) web based store front.

The new .Sales module leverages the standard functionality of the existing eBusiness Manager .Order and .Inquiry modules and allows the salesperson to create sales orders on behalf of their customers, view order and invoice history and to check inventory availability and credit balances.

- **Paperless Office for Forms with Electronic Delivery This solution features electronic** document archival and delivery of the most popular Ensemble forms including Sales Orders, Invoices, Statements and Purchase Orders. Your people can view exact copies of these forms by date, source, user ID and file name. Electronic delivery allows you to automatically send a copy to your customer and save a copy electronically — all in one step. You can select the preferred delivery method for your documents including print and mail, e-mail or fax. Forms sent via fax or email can be sent to multiple recipients. This solution is designed to help you improve business-to-business communications with customers and vendors and to save money by reducing the cost of paper, forms, handling and postage.
- **Paperless Office for Journals, Registers and Period-End Processing** Journals, registers and period-end reports can contain hundreds of pages but usually only a subset gets examined. With this solution you can convert these documents to PDF format, eliminate paper waste and save money. Plus, you can still print out hardcopies and only specify the pages that you want. Storing your journals, registers and reports as PDF files

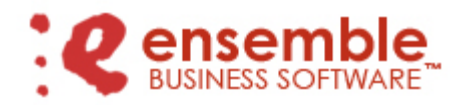

#### Page 2

lets you search and archive much easier - saving you time and space. All documents are viewable from one location with the ability to determine if they have been updated. What's more, you can quickly send any of these large documents by e-mail to your auditors or remote associates.

 **Production Order Processing** – An ideal solution for companies that manage raw materials internally and outsource cut, make, trim, embellishment and other operations. Production Order Processing facilitates the issue of raw materials to specific projects, allows visibility of raw materials at the vendor's location and automatically updates inventory quantities and transfers when raw materials are required and/or consumed during the outside production of finished goods. This enhancement has been designed to leverage the modules and processes that you're already familiar with – Purchase Order, Inventory Management and Bill of Materials – so you can get up to speed quickly. In fact the implementation of Production Order Processing may simply require that you automate the processes that you're already doing manually!

Please contact your Ensemble Business Software sales consultant for eBusiness, Production Order and Paperless Office demonstration, product specification and pricing information.

### **Distribution Solution Enhancements**

- **Sales Order Instructions Memo** Sales Order Instruction Memos may now be created and maintained in Customer Maintenance. New features have been added that allow these special instructions to travel through the system as Sales Orders are created and printed. Instructions Memos may also be created for individual Sales Orders even if a Customer Instructions Memo is not assigned. Sales Order Instructions Memos may be printed on graphical (Crystal Reports) Sales Order Printing, Picking Sheet Printing and Invoice Printing Forms.
- **User Defined Inventory Category Enhancements** We've added 11 new user-defined Inventory Category fields for a total of 15. Each category can be optionally validated using entries maintained in a new Category Code table.
- **Inventory Merchandise Demand Report** A new report has been added to the I/M Reports menu. This report is similar to the existing Inventory Merchandise Report except that it summarizes Demand Quantities rather than Shipped Quantities. The format is identical but Demand Quantities from Sales Order History is used for the "Qty Sold", "\$ Sold", "Profit %", and "QTY PRYR" columns. This information is based on the Order Date and includes cancelled quantities.
- **Open Order by Cancel Date Report** This new report has been added to the Sales Order Reports Menu. This report sorts Open Sales Orders by Cancel Date and displays the order number, customer name, ship from, thru and cancel dates as well as quantity

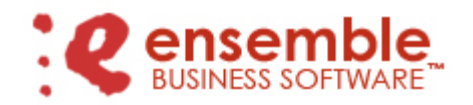

#### Page 3

ordered, shipped, backordered and the total order amount. The report subtotals the columns by cancel date.

- **Sales Order Batch Authorization** Credit Card pre-authorizations for groups of orders can now be processed in batches that can be selected by Season Code Range, Cancel Date Range, Customer Code Range, Status Code Range, and Terms Code Range. In addition, a Status Code can be defined that will automatically be assigned when a valid pre-authorization is returned from PC Charge.
- **Auto Reorder Selection with Time-Phased Availability Purchase Order Auto** Reorder Selection has been enhanced to allow the operator to incorporate time-phased availability projections in reorder quantity calculations. In addition, selection criteria have been added including the ability to filter by multiple product types and user defined inventory categories. The Automatic Reorder Register can optionally be printed to an Excel spreadsheet.
- **Inventory Merchandise Report** This report now includes quantity and percentage of prior year sales.
- **Inventory Stock Status Report The standard Inventory Management Stock Status** Report may now be printed by selecting a range of Inventory Product Lines rather than a singe Product Line. A check box also has been added allowing the operator to print the Average Cost for the items on the report.
- **Inventory Detail Transaction Report –** This report now includes the option to print only active or inactive records or both. This report can now be printed for a single transaction type or a range of transaction types.
- **Inventory Matrix Stock Status Report** This report may now be printed for a range of warehouse codes rather than a single warehouse code or all warehouse codes.
- **Design Template Maintenance** Inventory Embellishment Setup Menu, Design Template Maintenance has been enhanced to delete all associated artwork codes when a Design Template is deleted. A Design Template cannot be deleted if it is assigned to an Inventory Item or a Sales Order.
- **Salesperson by Sales Order Range Cod**e this new feature allows multiple Salesperson Codes to be assigned to each Customer Ship To Location Code listed in Accounts Receivable, Customer Maintenance. Salesperson codes assigned to Orders may be controlled by Sales Order Range Code.
- **Sales Order Sales Journal Update** This program now checks for out-of-balance invoices out and notifies the operator so the invoice can be corrected prior to the update.
- **Sales Order Entry with Bill of Materials Options** Sales Order Line Entry has been enhanced to allow entry of Matrix Inventory Items with Bill of Materials Options. Option

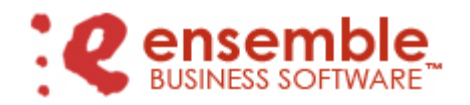

#### Page 4

Codes and/or Descriptions can be printed on Crystal Reports Sales Order, Invoice and/or Picking Sheet Forms. When the Sales Order is assigned to a Work Order, Sales Order Inquiry can be used to view the Options.

- **Cut and Sold by Season Report** The Cut and Sold by Season Report provides a detailed analysis of the progress of an inventory season from beginning to end. The report details quantities booked, purchased, allocated, open to ship, and the dollar values associated with each. It provides up to the minute status on all phases of the merchandise being bought and sold for the designated season.
- **Purchase Order Receipt History Repor**t A check box has been added allowing Matrix Detail to be printed on the Purchase Order Receipt History Report.
- **Receipt Label Printing** An option has been added to Purchase Order Setup that allows a custom Label Master to be used for automatic printing following Receipt of Goods. When this option is enabled the operator is prompted to print the Label Master after the Daily Receipt of Goods Register has been printed. If the operator answers "yes" labels are printed for all receipts included on the Register. After the labels are printed the operator will be prompted to optionally Update the register.
- **RMA Entry with Line Totals RMA Entry and RMA Receipts Entry lines screens now** display line totals for Quantity Returned, Quantity Received and Quantity Remaining.
- **Return Reason Report –** The dollar value of returned merchandise can now be printed on the Return Reason Report when the operator checks the box Print Extended Dollars.
- **Sales Order Matrix Entry Availability Options –** You can now choose between three types of availability display and validation during Sales Order Matrix Data Entry. Two of these options also report the next expected available date and available quantity.

### **Accounting Solution Enhancements**

- **Cash Disbursements by G/L Account** MAS 90/MAS 200 has long had an A/P Expense Report by GL Account. Now, in addition to tracking expenses at the time they are posted to the GL, you can track them as the funds are disbursed.
- **Salesperson Commission Report The width of the Profit Percent and Commission** Amount columns on the A/R Salesperson Commission Report have been increased to accurately display larger percentages and commissions.
- **Accounts Receivable Advance Deposit Enhancement** When the A/R Advanced Deposit feature is activated, the comments posted to the General Ledger Detail now contain a detailed Posting Remark which includes the Customer Number, Invoice Number and Sales Order Number as appropriate. The GL comments for A/R Cash Receipts Prepayments list Customer Number + Check Number + Prepayment Number. The GL comments for S/O Daily Sales Register Update include Customer Number +

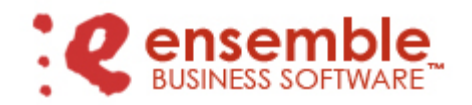

#### Page 5

Check Number + Sales Order Number + Invoice Number. *Activation and successful implementation of this enhancement requires consultation services – please contact your Ensemble sales consultant for more information.*

**Advanced Deposit Reconciliation Report – This new report is available on the** Accounts Receivable, Reports menu. *Activation and successful implementation of this enhancement requires consultation services – please contact your Ensemble sales consultant for more information.*

#### **Warehouse Management Solution Enhancements**

- **Label Master Enhancements** We've broken the 10 line limit on Label Master UCC-128 and Content Labels. Now you can print up to 30 SKUs on one line each or – if you have consistent Size Labels across your product lines (XL, S, M, L, XL) – over 100 SKUs using the new Matrix style format. *New label master maps required.*
- **Residential Shipping** This feature makes it easier to manifest residential customer shipments when Ensemble is integrated with StarShip. We give you the ability to flag Customer Ship-to Codes, Sales Orders and Packing Lists as Residential and pass this information on to StarShip.
- **Maximum Shipment Quantity A Maximum shipment quantity option has been added** to Picking Sheet Options Maintenance. This option can be applied to Customer Picking Sheet Workflow Options in the same manner the current Minimum shipment quantity is set up. During Picking Sheet Printing for customers with this setting, the first items released are printed on the Picking Sheet until the maximum quantity is reached. Any additional released items are not released to a Picking Sheet until the first Picking Sheet is fully invoiced.
- **Packing Entry with Multiple Container Codes** -- Multiple container codes may now be used during Packing Entry in order to facilitate more accurate calculation of shipment volume when several different sized boxes are used in one shipment. This also facilities automated access to the oversized carton fields in StarShip when large shipping boxes are used. The system also allows for carton customization during Packing Entry where the operator can override the default dimensions of a box.
- **Pack Manifest Printing** the Sales Order Ship From and Ship Thru dates and a shipment total can now be printed on the Pack Manifest Form. Under certain conditions a partial shipment message can be printed.
- **Packing Batch Recalculation The RECALC button in Packing Batch Entry now** requires that the user code have Supervisory Rights in order to access this feature. This will prevent accidentally recalculating and removing weights that were manually entered during container entry.

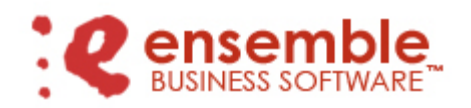

Page 6

## **EDI Processing Solution Enhancements**

- **Outbound 810 (Invoice)** this document has been enhanced to facilitate Wal-Mart's Discount Allowance consolidation requirements. *Map changes required.*
- **Outbound 855 (Credit Request Maintenance)** Credit Request Entry selection now includes Season Code and Latest Cancel Date. The Season Code entered must be on Sales Order to be selected for Credit Request. Latest Cancel Date entered will only select Orders with that date or earlier for a Cancel Date. *Map changes required.*
- **Outbound 846 (Inventory Advice)** A new Inventory Advice data entry and auto selection sub-system allows you to generate and maintain Outbound 846 documents. These documents are used to transmit inventory availability information to Trading Partners. *New maps required.*

### **Manufacturing Solution Enhancements**

- **Option Bills of Material** Bill of Materials Options now include Matrix Color and Size. Bill of Materials Options have been added to all Crystal Forms Printing programs: Sales Order, Picking Sheet, Invoice and Invoice History.
- **Bill of Materials Option Copy Utility** -- A utility program has been added to the Bill of Materials module that allows the operator to copy Bill of Material Options from one Bill Number to another. Using the utility the operator can select the Bill Number, Option Category and range of Option Codes to be copied from and the Bill Number and Option Category to be copied to. A register and Update sequence posts the changes.
- **Option Bill of Materials Report** this new report has been added to the B/M Bill of Materials Reports Menu. This report summarizes Bill of Materials Options by Option Category for easy auditing.
- **Pattern Maintenance** -- A new selection has been added to the B/M Bill of Materials Setup Menu called Pattern Maintenance. This selection allows the operator to enter and maintain Pattern entries. The Bill of Materials Drawing Number field has been changed to Pattern Number. This field is validated against entries in the new Pattern Master file.
- **Bill of Material Production Posting with Production Orde**r **Processing** When the new Production Order Processing module is installed, Bill of Material Production Entry program pops open a Selection Window when the selected Production Purchase Order contains multiple lines for the Bill Number. The Pop Up window allows the operator to select the appropriate line and continue with the entry process. If a line is not selected, the operator will be forced to either select an appropriate PO line or cancel the Production Entry.
- **Work Order Integration with Finished Goods Allocation New options have been** added to W/O Work Order Options Screen 7 that allows Work Order integration with the

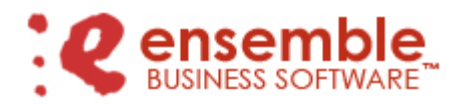

#### Page 7

Finished Goods Allocation. When the *integrate work order with picking sheet allocation*? option is enabled Make for Sales Order type Work Order Completions are automatically allocated to Sales Orders during Completion Transaction Update. If no Picking Sheet exists for the Sales Order being completed then one is automatically created using the default fulfillment rules setup in Picking Sheet Allocation Setup Options. Work Order Completion Transaction Update will apply the Picking Sheet's fulfillment rules and automatically determine a Fill or Release status.

 **Sales Order Entry with Bill of Materials Options** – Sales Order Line Entry has been enhanced to allow entry of Matrix Inventory Items with Bill of Materials Options. Option Codes and/or Descriptions can be printed on Crystal Reports Sales Order, Invoice and/or Picking Sheet Forms. When the Sales Order is assigned to a Work Order, Sales Order Inquiry can be used to view the Options.

#### **Miscellaneous Enhancements**

- **Warehouse Interface Module** This module has been enhanced to allow migration of Ensemble Inventory, Purchase Order, Sales Order and/or Work Order information to and from other in-house software systems or computer systems used by outside business partners such as a third-party order fulfillment warehouse. We now include support for XML formatted documents and transmission via TCP/IP. *Activation and successful implementation of this enhancement requires consultation services – please contact your Ensemble sales consultant for more information.*
- **Field Sales Order Import with New Customer Creation** -- The Field Sales module now allows new A/R Customer Master records to be automatically created during the process of importing new Sales Orders. *Activation and successful implementation of this enhancement requires consultation services – please contact your Ensemble sales consultant for more information.*